*Logiciel Tune-Up : Le module TuneUp Disk Space Explorer*

**Logiciel** Posté par : JerryG Publiée le : 16/5/2011 15:00:00

En l'espace de quelques ann $\tilde{A}$ ©es, nous sommes devenus de v $\tilde{A}$ ©ritables fourmis $\hat{A}$  num $\tilde{A}$ ©riques, nous stockons sur nos disques durs une multitude d'information, $\hat{A}$  surtout des photos, des vid $\hat{A}$ ©os et bien plus encore, le souci demeure alors celui de retrouver ses petits, alors maîtrisez ses données contribue au bon fonctionnement de son PC et pour cela, il y a TuneUp Disk Space **Explorer.**

Â

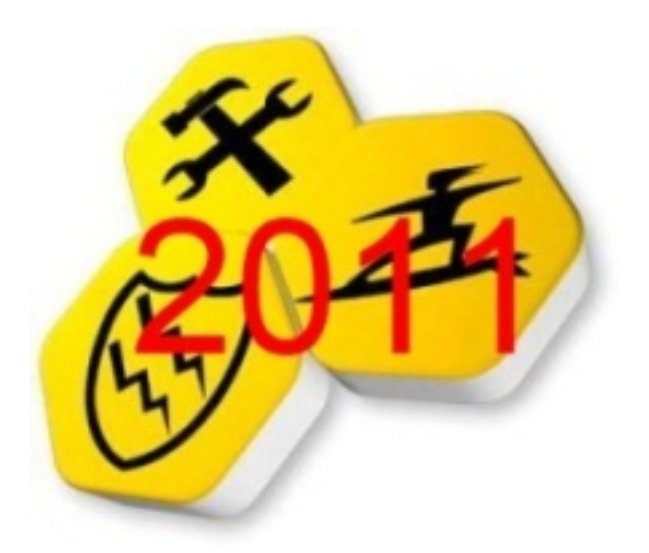

Il faut savoir que si vous ne maintenez pas votre ordinateur en ©tat, vous perdez la maîtrise de vos fichiers, gaspillez de l'espace disque pr $\tilde{A} \otimes c$ ieux et enregistrerez t $\tilde{A}$ 't ou tard une baisse sensible des performances. Heureusement, l'utilitaire TuneUp Utility 2011 va vous permettre de g©rer astucieusement vos fichiers et comment supprimer définitivement et en toute sécurité les données superflues ou sensibles.

## Maîtrise sans conscience ne serait que ruine de l'âme

Mais,  $\tilde{O}(\tilde{A})$  ai-je rang $\tilde{A}$ © mes images et autre photos souvenir, mon disque dur pourtant gargantuesque voit son espace disque fondre  $\tilde{A}$  vu d'oeil et o $\tilde{A}$ <sup>1</sup> vais-je pouvoir stocker toutes mes données musicales et vidéos et bien si vous vous posez ces genre de question, alors il est grand temps de faire le m $\tilde{A}$ ©nage dans tout ce capharna $\tilde{A}$ ¼m et de mettre en fonction le module : TuneUp Disk Space Explorer

*Le module TuneUp Disk Space Explorer en natif dans TuneUp-Utility 2011*, vous permet facilement de savoir quels types de données pà sent le plus sur votre disque dur, et cela en quelques Clics de souris seulement.

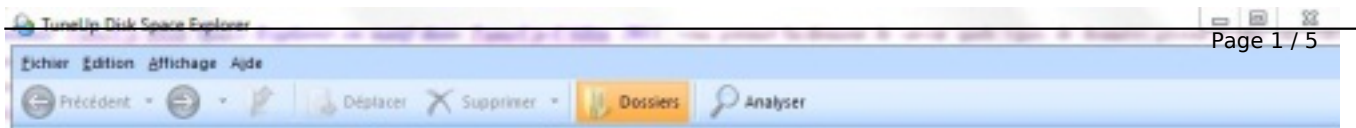

1 / Démarrez TuneUp Utilitiesâ∏¢ 2011

2 / Cliquez dans la rubrique "Gagner de l'espace disque".

3 / Cliquez sur "Rechercher et supprimer les données volumineuses" pour démarrer TuneUp Disk Space Explorer.

4 / Sélectionnez ensuite tous les lecteurs que vous voulez inclure dans la vue d'ensemble des données, cliquez sur "Suivant" et vous obtenez alors une vue globale :

**Vous pouvez du reste accéder à l'aperçu général** en cliquant sur la catégorie "Types de fichiers". Et pour savoir quels fichiers se cachent derriÂ<sup>-</sup>re chaque type de fichier, il suffit de cliquer sur chaque entrée. Vous verrez ainsi rapidement quel type de fichier accapare particuli $\tilde{A}$  rement votre disque dur et vous pourrez  $\tilde{A}$ ©ventuellement agir.

Certains de nos fichiers sont si gros qu'ils phagocytent l'espace disque, pourtant vital pour le confort de nos données, si bien que souvent l'on frole avec la ligne rouge de la limite exploitable de nos disques, le m $\tilde{A}$ ©nage s'impose alors, avant l' $\tilde{A}$ ©touffement de ce dernier.

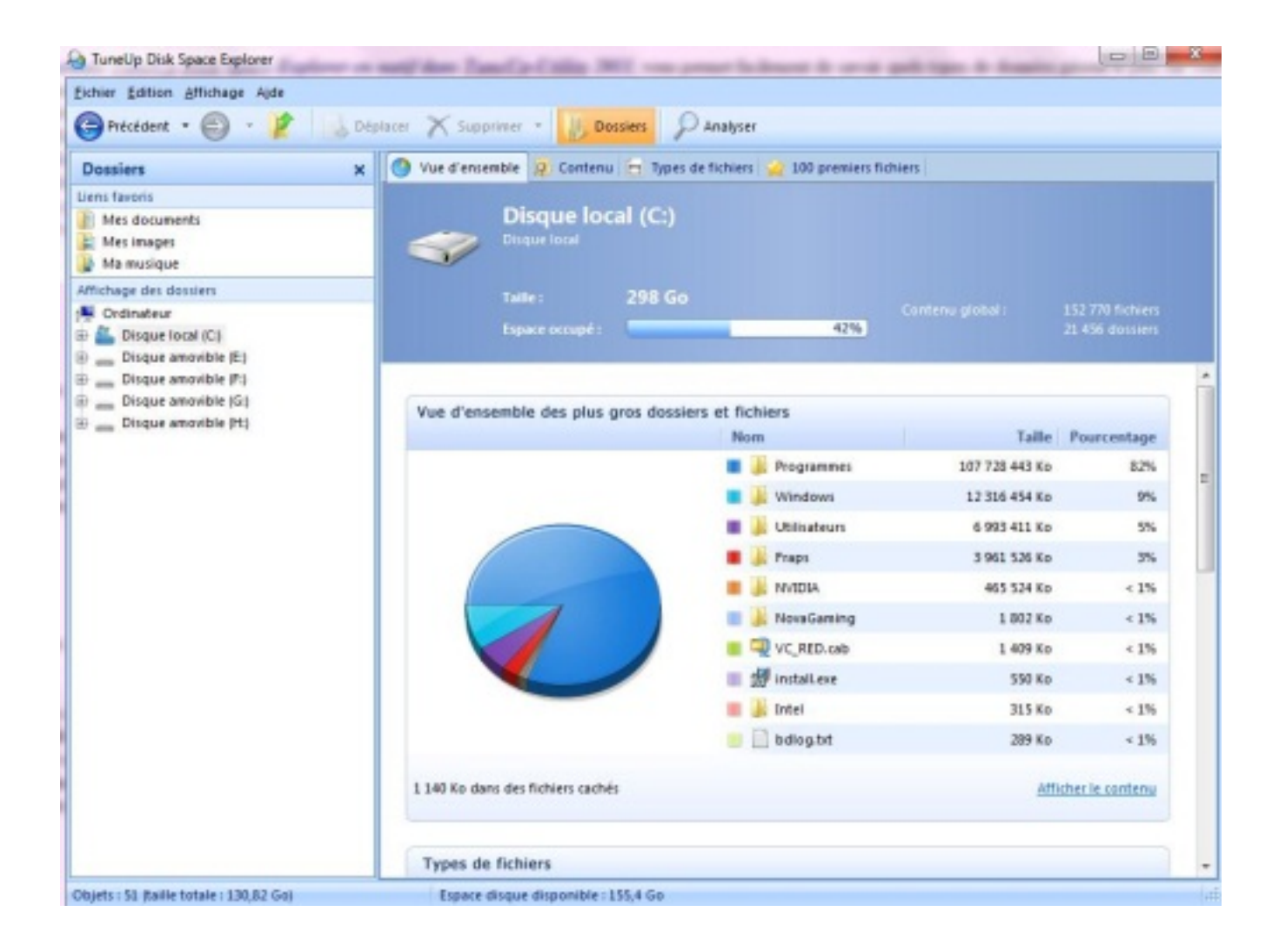

1 / Démarrez TuneUp Disk Space Explorer selon la procédure décrite précédemment, puis

2 / Cliquez sur la catégorie "100 premiers fichiers".

**Vous alors alors un aperçu de vos données,** mais enfin de compte, avez-vous réellement besoin de tous ces data ? Fates un examen de conscience. Si vous n'en avez plus du tout besoin, sélectionnez les entrées correspondantes et supprimez-les immédiatement dans TuneUp Disk Space Explorer à l'aide de la touche "SUPPR.".

Ou poursuivez votre lecture ci-dessous pour savoir comment supprimer des donn $\tilde{A}$ ©es en toute  $s\tilde{A}$ ©curit $\tilde{A}$ ©

Certaines de nos données, nous sont propres, personnelles, voire memes confidentielles et ne regardent personne et entre-nous, mieux vaudraient qu'elles ne tombent pas entre de mauvaises mains, cela ferait désordre si un jour on apprenait que le rédacteur de cet article se passionne pour les films d'aventure de Clara Morgane.

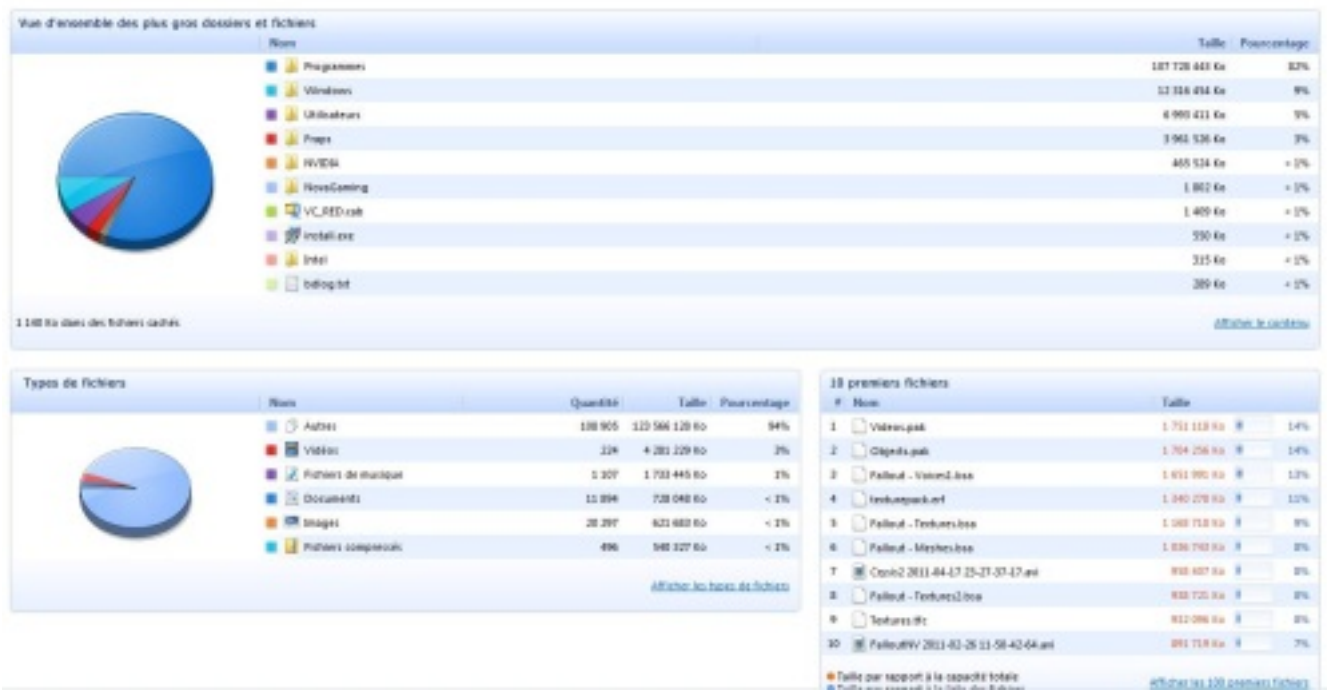

Pas de panique ! le module TuneUp Shredder, peut supprimer d $\tilde{A}$ ©finitivement vos donn $\tilde{A}$ ©es sensibles pour que ni les programmes de sauvegarde de données, ni les experts en informatique ne puissent les restaurer. C'est particuli rement int©ressant si vous voulez vendre votre ordinateur ou changer de disque dur, car il faut savoir d'un formatage de disque dur de 1er niveau n'efface pas les données.

## *Pour supprimer d'A*©finitivement ces donn $\tilde{A}$ ©es,

- 1 / Cliquez sur "Fichier
- 2 / Paramà tres dans Disk Space Explorer.
- 3 / Accédez ensuite à la rubrique "Méthode de suppression

4 / Sélectionnez "TuneUp Shredder : méthode Gutmann".

Si vous le souhaitez, vous pouvez  $\tilde{A}$  pr $\tilde{A} \otimes$ sent pr $\tilde{A} \otimes$ ciser que les donn $\tilde{A} \otimes$ es soient  $\tilde{A} \otimes$ cras $\tilde{A} \otimes$ es plusieurs fois. Pour cela, indiquez simplement le nombre de fois souhaité dans le champ "Répétitions de la suppression", "3",' par exemple.)

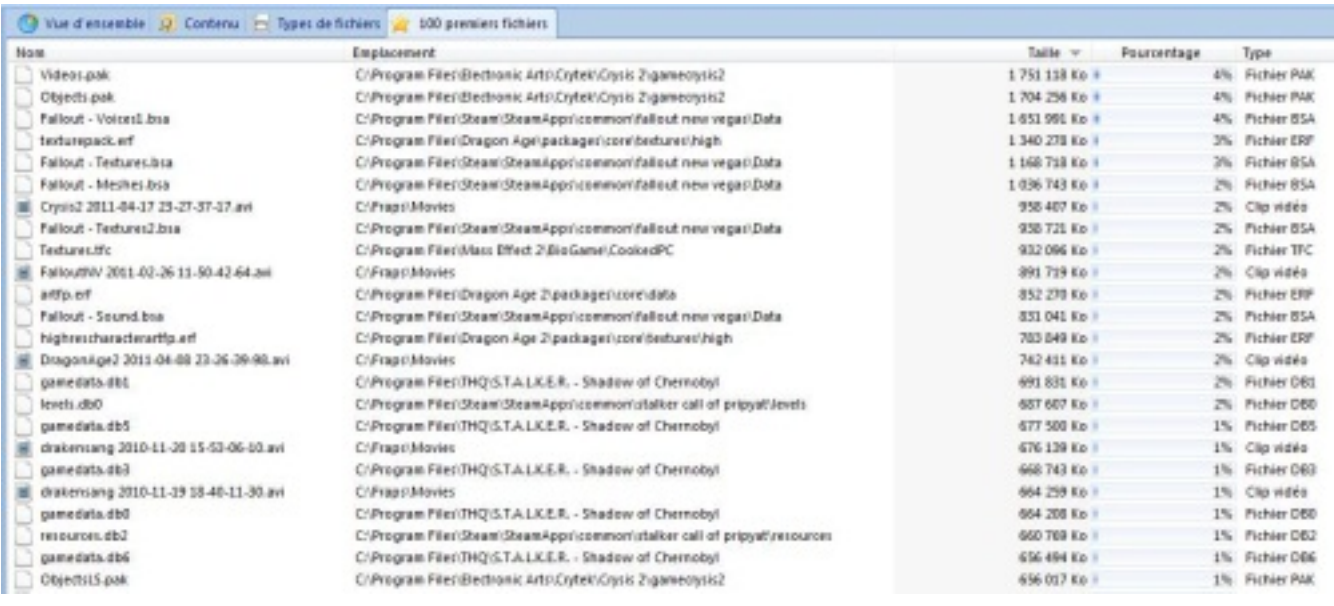

**Pour info, le moindre bit et octet sont**  $\tilde{A}$ **©cras** $\tilde{A}$ **©s par de multiples traitements** d'écrasement lors de la suppression d'un fichier ! même Mc Taylor, Raymond Langston et Horatio Caine auront bien du mal a restituer les données de vos disques ainsi effacés par TuneUp-Utility 2011.

Si vous appliquez ces simples conseils, alors les données en désordre, c'est du passé et vous avez retrouvé la maîtrise de votre PC ! TuneUp Disk Space Explorer est ainsi l'outil idéal pour analyser et nettoyer votre disque dur. En mÂ<sup>a</sup>me temps, vous avez la certitude de pouvoir supprimer des données en toute sécurité sans que quiconque ne puisse plus jamais y accéder.

TuneUp Utilities  $\hat{a}$  comporte encore plus de 30 autres outils permettant d'offrir  $\tilde{A}$  votre PC une véritable remise en forme, on vous en parlera encore et encore.

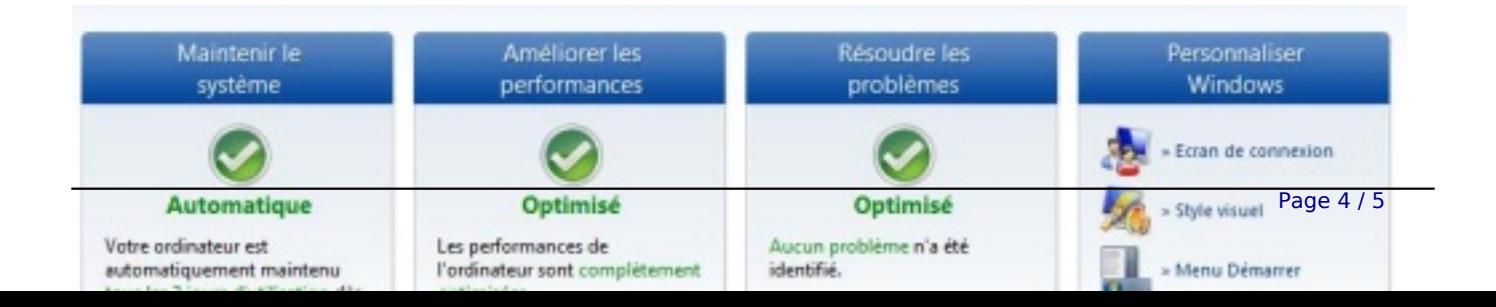

## *Soyez parmi les premiers utilisateurs !*

**Achetez maintenant TuneUp Utilities and 2011** pour optimiser votre ordinateur portable, votre ultraportable et votre PC à un prix de mise à niveau exclusif ! (version valable pour 3 PC maximum) pour 24,95 EUR au lieu de 39,95 EUR !

## *Vous pr* $\tilde{A}$ ©f $\tilde{A}$ ©rez tester avant d'acheter ?

Aucun probl me ! Faites-vous votre propre opinion de TuneUp Utilities a que 1011 en le testant **gratuitement pendant 15 jours**.